#### MPLS L3VPN典型组网配置案例 关键词:IRF2、OSPF、BGP、MPLS、VPN、MCE 一、组网需求: 某电力客户部署MPLS VPN网络,其中涉及三个VPN业务(办公业务、生产业务、外网业务 ),业务开展后,需实现如下功能: 1、 办公业务VPN中的终端能相互访问。 2、 生产业务VPN中的终端能相互访问。 3、 办公业务VPN中的终端和生产业务VPN中的终端不能相互访问。 4、 办公业务VPN中的终端和生产业务VPN中的终端都能访问外网业务VPN中的终端。 实验设备: 2台SR6604-X (Version 5.20, Release 3302)、2台MSR26-00 (Version 5.20, Release 2511P02)、3台S5820V2-52Q(Version 7.1.035, Release 2210)。 二、实验组网: 详细组网拓扑图如下: L0/PC: 办公业务 L1:生产业务 L0: 外网业务 LO: 办公业务 L1: 生产业务 CE-1<br>S5820V2-52Q  $CE-3$  $CE-2$  $CE-2$ <br>S5820V2-52Q EL-3<br>S5820V2-52Q **XGE1/0/3**<br>vlan30 XGE1/0/3<br>vlan20 **XGE1/0/3**<br>vlan40 vlan50  $v$ lan $10$  $\frac{1}{62/2/0}$  $GO/1.1$   $GO/1.2$  $GO/1.1$   $GO/1.2$  $XGE1/3/0/0$ **SOME DESCRIPTION**  $G1/2/0/1$ Σ **G2/2/0/1** 2 K. G0/0 TER XGE2/3/0/0 ROU MSR26-00 PE-1 MSR26-00 PE-2 SR6604-X IRF P/PE-3

说明:在CE-1上建立两个Loopback地址L0、L1,分别模拟办公业务终端和生产业务终端, CE-2亦然。

在CE-3上建立一个Loopback地址L0,模拟外网业务。

配置完毕后,需达到的效果:

- 1、 CE-1的L0可以访问CE-2的L0和CE-3的L0,无法访问CE-1的L1和CE-2的L1。
- 2、 CE-1的L1可以访问CE-2的L1和CE-3的L0,无法访问CE-1的L0和CE-2的L0。

详细IP地址规划如下:

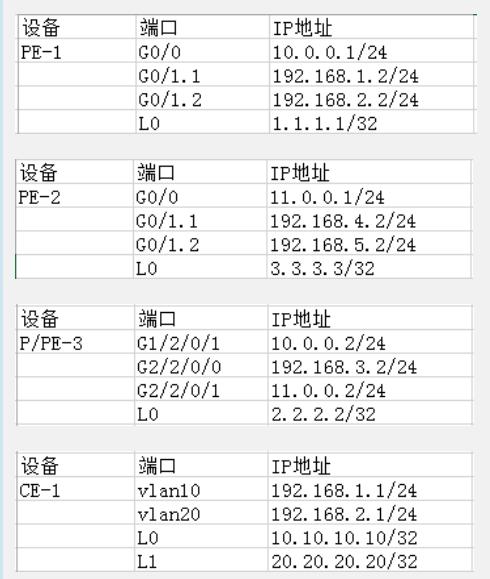

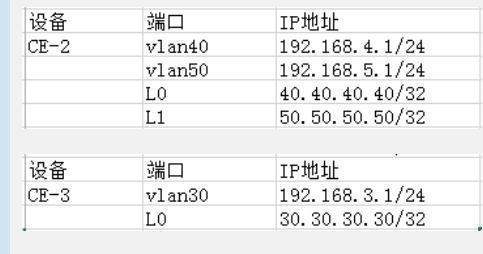

# 三、配置步骤:

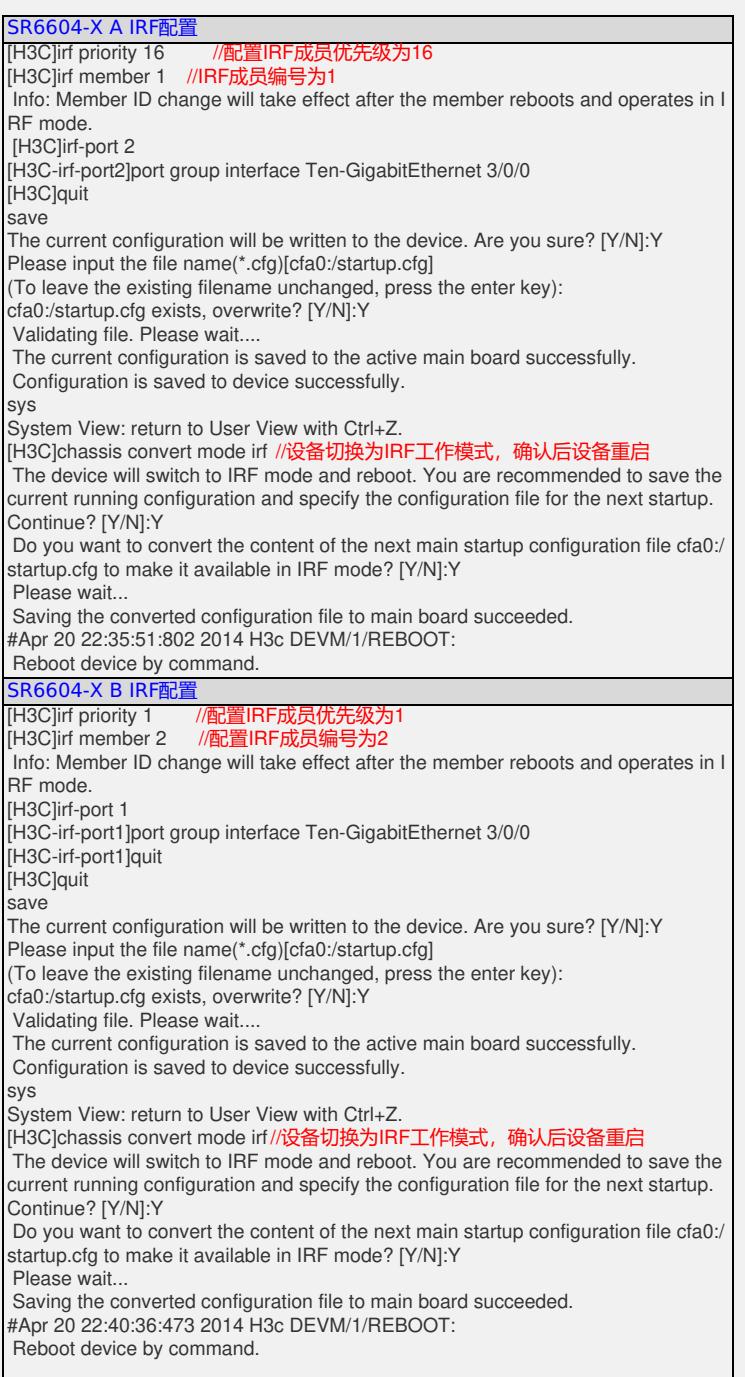

## 经过以上配置,SR6604-X-A和SR6604-X-B组成的IRF2搭建成功。设备重启完成后,可以 通过display device命令查看设备情况:

[H3c]dis device System-mode(Current/After Reboot): Normal/Normal Slot No. Board type Status Primary SubSlots --------------------------------------------------------------------- 1/0 RSE-X2 Normal Master 0 1/1 N/A Absent N/A N/A

1/2 FIP-300 Normal N/A 1 1/3 SAP-4EXP Normal N/A 0 2/0 RSE-X2 Normal Slave 0 2/1 N/A Absent N/A N/A 2/2 FIP-240 Normal N/A 4 2/3 SAP-4EXP Normal N/A 0

SR6604-X IRF2搭建完毕后,请按照以下命令配置SR6604-X IRF2系统:

SR6604-X IRF系统配置

# version 5.20, Release 3302 # sysname SR66-IRF # irf mac-address persistent always undo irf auto-update enable undo irf link-delay irf member 1 priority 16 # telnet server enable  $m$ pls Isr-id 2.2.2.2 # ip vpn-instance waiwang //外网业务VPN实例 route-distinguisher 300:1 vpn-target 100:1 200:1 export-extcommunity vpn-target 100:1 200:1 import-extcommunity # vlan 1 #mpls #mpls ldp # interface LoopBack0 ip address 2.2.2.2 255.255.255.255 # interface GigabitEthernet1/2/0/1 port link-mode route ip address 10.0.0.2 255.255.255.0 mpls mpls ldp # interface GigabitEthernet2/2/0/0 port link-mode route ip binding vpn-instance waiwang //接口与外网业务VPN实例绑定 ip address 192.168.3.2 255.255.255.0 # interface GigabitEthernet2/2/0/1 port link-mode route ip address 11.0.0.2 255.255.255.0 mpls mpls ldp # bgp 100 undo synchronization peer 1.1.1.1 as-number 100 peer 3.3.3.3 as-number 100 peer 1.1.1.1 connect-interface LoopBack0 peer 3.3.3.3 connect-interface LoopBack0 # ipv4-family vpn-instance waiwang import-route direct //引入直连路由 import-route ospf 15 //**引入OSPF15的路由** # ipv4-family vpnv4 peer 1.1.1.1 enable peer 3.3.3.3 enable # ospf 1 area 0.0.0.0 network 2.2.2.2 0.0.0.0 network 10.0.0.0 0.0.0.255 network 11.0.0.0 0.0.0.255 # ospf 15 vpn-instance waiwang import-route bgp //引入BGP路由 area 0.0.0.0 network 192.168.3.0 0.0.0.255 # user-interface con 1/0 user-interface con 2/0 user-interface aux 1/0 user-interface aux 2/0 user-interface vty 0 4 authentication-mode none user privilege level 3 # irf-port 1/2 port group interface Ten-GigabitEthernet1/3/0/0 mode enhanced # irf-port 2/1 port group interface Ten-GigabitEthernet2/3/0/0 mode enhanced #

配置CE-1(S5820V2)交换机

# version 7.1.035, Release 2210 # sysname CE-1 # ip vpn-instance bangong //**办公业务VPN实例** route-distinguisher 100:1 vpn-target 100:1 export-extcommunity vpn-target 100:1 import-extcommunity # ip vpn-instance shengchan //生产业务VPN实例 route-distinguisher 200:1 vpn-target 200:1 export-extcommunity vpn-target 200:1 import-extcommunity # system-working-mode standard fan prefer-direction slot 1 port-to-power //设备期望的风道方向为port-to-power password-recovery enable # vlan 1 # vlan 10 # vlan 20 # interface LoopBack0 ip binding vpn-instance bangong //接口与办公业务VPN实例绑定 ip address 10.10.10.10 255.255.255.255 # interface LoopBack1 ip binding vpn-instance shengchan //接口与生产业务VPN实例绑定 ip address 20.20.20.20 255.255.255.255 # interface Vlan-interface10 ip binding vpn-instance bangong //接口与办公业务VPN实例绑定 ip address 192.168.1.1 255.255.255.0 # interface Vlan-interface20 ip binding vpn-instance shengchan //接口与生产业务VPN实例绑定 ip address 192.168.2.1 255.255.255.0 # interface Ten-GigabitEthernet1/0/3 port link-type trunk port trunk permit vlan 1 10 20 # ospf 10 vpn-instance bangong vpn-instance-capability simple //关闭OSPF实例的路由环路检测功能 area 0.0.0.0 network 10.10.10.10 0.0.0.0 network 192.168.1.0 0.0.0.255 # ospf 20 vpn-instance shengchan vpn-instance-capability simple //关闭OSPF实例的路由环路检测功能 area 0.0.0.0 network 20.20.20.20 0.0.0.0 network 192.168.2.0 0.0.0.255 #

配置CE-2(S5820V2)交换机

# version 7.1.035, Release 2210 # sysname CE-2 # ip vpn-instance bangong //**办公业务VPN实例** route-distinguisher 100:1 vpn-target 100:1 export-extcommunity vpn-target 100:1 import-extcommunity # ip vpn-instance shengchan //生产业务VPN实例 route-distinguisher 200:1 vpn-target 200:1 export-extcommunity vpn-target 200:1 import-extcommunity # system-working-mode standard fan prefer-direction slot 1 port-to-power //设备期望的风道方向为port-to-power password-recovery enable # vlan 1 # vlan 40 # vlan 50 # interface LoopBack0 ip binding vpn-instance bangong //接口与办公业务VPN实例绑定 ip address 40.40.40.40 255.255.255.255 # interface LoopBack1 ip binding vpn-instance shengchan //接口与生产业务VPN实例绑定 ip address 50.50.50.50 255.255.255.255 # interface Vlan-interface40 ip binding vpn-instance bangong //接口与办公业务VPN实例绑定 ip address 192.168.4.1 255.255.255.0 # interface Vlan-interface50 ip binding vpn-instance shengchan //接口与生产业务VPN实例绑定 ip address 192.168.5.1 255.255.255.0 # interface Ten-GigabitEthernet1/0/3 port link-type trunk port trunk permit vlan 1 40 50 # ospf 10 vpn-instance bangong vpn-instance-capability simple //关闭OSPF实例的路由环路检测功能 area 0.0.0.0 network 40.40.40.40 0.0.0.0 network 192.168.4.0 0.0.0.255 # ospf 20 vpn-instance shengchan vpn-instance-capability simple //关闭OSPF实例的路由环路检测功能 area 0.0.0.0 network 50.50.50.50 0.0.0.0 network 192.168.5.0 0.0.0.255 #

配置CE-3(S5820V2)交换机

# version 7.1.035, Release 2210 # sysname CE-3 # ip vpn-instance waiwang //外网业务VPN实例 route-distinguisher 300:1 vpn-target 100:1 200:1 export-extcommunity vpn-target 100:1 200:1 import-extcommunity # system-working-mode standard fan prefer-direction slot 1 port-to-power //设备期望的风道方向为port-to-power password-recovery enable # vlan 1 # vlan 30 # interface LoopBack0 ip binding vpn-instance waiwang //接口与外网业务VPN实例绑定 ip address 30.30.30.30 255.255.255.255 # interface Vlan-interface30 ip binding vpn-instance waiwang //接口与外网业务VPN实例绑定 ip address 192.168.3.1 255.255.255.0 # interface Ten-GigabitEthernet1/0/3 port access vlan 30 # ospf 15 vpn-instance waiwang vpn-instance-capability simple //关闭OSPF实例的路由环路检测功能 area 0.0.0.0 network 30.30.30.30 0.0.0.0 network 192.168.3.0 0.0.0.255 #

配置PE-1(MSR26-00)路由器

version 5.20, Release 2511P02

# sysname PE-1

#

#

#

telnet server enable

#mpls lsr-id 1.1.1.1

ip vpn-instance bangong //办公业务VPN实例 route-distinguisher 100:1 vpn-target 100:1 export-extcommunity

vpn-target 100:1 import-extcommunity #

ip vpn-instance shengchan //生产业务VPN实例 route-distinguisher 200:1 vpn-target 200:1 export-extcommunity vpn-target 200:1 import-extcommunity

# vlan 1

mpls

mpls ldp #

interface LoopBack0 ip address 1.1.1.1 255.255.255.255

# interface GigabitEthernet0/0 port link-mode route ip address 10.0.0.1 255.255.255.0 mpls mpls ldp #

interface GigabitEthernet0/1 port link-mode route

# interface GigabitEthernet0/1.1 vlan-type dot1q vid 10 ip binding vpn-instance bangong //接口与办公业务VPN实例绑定 ip address 192.168.1.2 255.255.255.0

# interface GigabitEthernet0/1.2 vlan-type dot1q vid 20 ip binding vpn-instance shengchan //接口与生产业务VPN实例绑定 ip address 192.168.2.2 255.255.255.0 #

### bgp 100

undo synchronization peer 2.2.2.2 as-number 100 peer 3.3.3.3 as-number 100 peer 2.2.2.2 connect-interface LoopBack0 peer 3.3.3.3 connect-interface LoopBack0 #

ipv4-family vpn-instance bangong import-route direct //**引入直连路由** import-route ospf 10 //引入OSPF10的路由 #

ipv4-family vpn-instance shengchan import-route direct //引入直连路由 import-route ospf 20 //引入OSPF20的路由 #

ipv4-family vpnv4 peer 2.2.2.2 enable peer 3.3.3.3 enable

# ospf 1 area 0.0.0.0 network 1.1.1.1 0.0.0.0 network 10.0.0.0 0.0.0.255

# ospf 10 vpn-instance bangong import-route bgp //引入BGP路由 area 0.0.0.0 network 192.168.1.0 0.0.0.255

# ospf 20 vpn-instance shengchan import-route bgp //**引入BGP路由** 

area 0.0.0.0 network 192.168.2.0 0.0.0.255 #

user-interface vty 0 4 authentication-mode none user privilege level 3 #

配置PE-2 (MSR26-00) 路由器

version 5.20, Release 2511P02

# sysname PE-2

#

#

#

telnet server enable

#mpls lsr-id 3.3.3.3

### ip vpn-instance bangong //办公业务VPN实例

route-distinguisher 100:1 vpn-target 100:1 export-extcommunity vpn-target 100:1 import-extcommunity #

ip vpn-instance shengchan //生产业务VPN实例 route-distinguisher 200:1 vpn-target 200:1 export-extcommunity vpn-target 200:1 import-extcommunity

# vlan 1

mpls

#mpls ldp #

interface LoopBack0 ip address 3.3.3.3 255.255.255.255

# interface GigabitEthernet0/0 port link-mode route ip address 11.0.0.1 255.255.255.0 mpls mpls ldp #

interface GigabitEthernet0/1 port link-mode route

# interface GigabitEthernet0/1.1 vlan-type dot1q vid 40 ip binding vpn-instance bangong //接口与办公业务VPN实例绑定 ip address 192.168.4.2 255.255.255.0

# interface GigabitEthernet0/1.2 vlan-type dot1q vid 50 ip binding vpn-instance shengchan //接口与生产业务VPN实例绑定 ip address 192.168.5.2 255.255.255.0 #

### bgp 100

undo synchronization peer 1.1.1.1 as-number 100 peer 2.2.2.2 as-number 100 peer 1.1.1.1 connect-interface LoopBack0 peer 2.2.2.2 connect-interface LoopBack0 #

ipv4-family vpn-instance bangong import-route direct //引入直连路由 import-route ospf 10 //引入OSPF10路由 #

ipv4-family vpn-instance shengchan import-route direct //引入直连路由 import-route ospf 20 //**引入OSPF20路由** 

# ipv4-family vpnv4 peer 1.1.1.1 enable peer 2.2.2.2 enable

#### # ospf 1

#

area 0.0.0.0 network 3.3.3.3 0.0.0.0 network 11.0.0.0 0.0.0.255

# ospf 10 vpn-instance bangong import-route bgp //引入BGP路由 area 0.0.0.0 network 192.168.4.0 0.0.0.255

# ospf 20 vpn-instance shengchan import-route bgp //引入BGP路由 area 0.0.0.0 network 192.168.5.0 0.0.0.255

# user-interface vty 0 4 authentication-mode none user privilege level 3

```
四、实验效果:
1、PE上能生成公网OSPF路由表。使用PE-1举例,路由表如下所示,可见存在去往各个MP
LS LSR-ID的OSPF路由:
dis ip routing-table
Routing Tables: Public
   Destinations : 8 Routes : 8
Destination/Mask Proto Pre Cost NextHop Interface
1.1.1.1/32 Direct 0 0 127.0.0.1 InLoop0
2.2.2.2/32 OSPF 10 1 10.0.0.2 GE0/0
3.3.3.3/32 OSPF 10 2 10.0.0.2 GE0/0
10.0.0.0/24 Direct 0 0 10.0.0.1 GE0/0
10.0.0.1/32 Direct 0 0 127.0.0.1 InLoop0
11.0.0.0/24 OSPF 10 2 10.0.0.2 GE0/0
127.0.0.0/8 Direct 0 0 127.0.0.1 InLoop0
127.0.0.1/32 Direct 0 0 127.0.0.1 InLoop0
2、PE上能收到对端PE发过来的BGP私网路由。使用PE-1举例,路由表如下:
dis ip routing-table vpn-instance bangong
Routing Tables: bangong
   Destinations : 9 Routes : 9
Destination/Mask Proto Pre Cost NextHop Interface
10.10.10.10/32 OSPF 10 1 192.168.1.1 GE0/1.1
30.30.30.30/32 BGP 255 2 2.2.2.2 NULL0
40.40.40.40/32 BGP 255 2 3.3.3.3 NULL0
127.0.0.0/8 Direct 0 0 127.0.0.1 InLoop0
127.0.0.1/32 Direct 0 0 127.0.0.1 InLoop0
192.168.1.0/24 Direct 0 0 192.168.1.2 GE0/1.1
192.168.1.2/32 Direct 0 0 127.0.0.1 InLoop0
192.168.3.0/24 BGP 255 0 2.2.2.2 NULL0
192.168.4.0/24 BGP 255 0 3.3.3.3 NULL0
dis ip routing-table vpn-instance shengchan
Routing Tables: shengchan
   Destinations : 9 Routes : 9
Destination/Mask Proto Pre Cost NextHop Interface
20.20.20.20/32 OSPF 10 1 192.168.2.1 GE0/1.2
30.30.30.30/32 BGP 255 2 2.2.2.2 NULL0
50.50.50.50/32 BGP 255 2 3.3.3.3 NULL0
127.0.0.0/8 Direct 0 0 127.0.0.1 InLoop0
127.0.0.1/32 Direct 0 0 127.0.0.1 InLoop0
192.168.2.0/24 Direct 0 0 192.168.2.2 GE0/1.2
192.168.2.2/32 Direct 0 0 127.0.0.1 InLoop0
192.168.3.0/24 BGP 255 0 2.2.2.2 NULL0
192.168.5.0/24 BGP 255 0 3.3.3.3 NULL0
3、CE上能生成去往目的网段的OSPF路由。使用CE-1举例,路由表如下:
dis ip routing-table vpn-instance bangong
Destinations : 17 Routes : 17
Destination/Mask Proto Pre Cost NextHop Interface
0.0.0.0/32 Direct 0 0 127.0.0.1 InLoop0
10.10.10.10/32 Direct 0 0 127.0.0.1 InLoop0
30.30.30.30/32 OSPF 10 3 192.168.1.2 Vlan10
40.40.40.40/32 OSPF 10 3 192.168.1.2 Vlan10
127.0.0.0/8 Direct 0 0 127.0.0.1 InLoop0
```
127.0.0.0/32 Direct 0 0 127.0.0.1 InLoop0

127.0.0.1/32 Direct 0 0 127.0.0.1 InLoop0 127.255.255.255/32 Direct 0 0 127.0.0.1 InLoop0 192.168.1.0/24 Direct 0 0 192.168.1.1 Vlan10 192.168.1.0/32 Direct 0 0 192.168.1.1 Vlan10 192.168.1.1/32 Direct 0 0 127.0.0.1 InLoop0 192.168.1.255/32 Direct 0 0 192.168.1.1 Vlan10 192.168.3.0/24 OSPF 150 1 192.168.1.2 Vlan10 192.168.4.0/24 OSPF 150 1 192.168.1.2 Vlan10 224.0.0.0/4 Direct 0 0 0.0.0.0 NULL0 224.0.0.0/24 Direct 0 0 0.0.0.0 NULL0 255.255.255.255/32 Direct 0 0 127.0.0.1 InLoop0 dis ip routing-table vpn-instance shengchan Destinations : 17 Routes : 17 Destination/Mask Proto Pre Cost NextHop Interface 0.0.0.0/32 Direct 0 0 127.0.0.1 InLoop0 20.20.20.20/32 Direct 0 0 127.0.0.1 InLoop0 30.30.30.30/32 OSPF 10 3 192.168.2.2 Vlan20 50.50.50.50/32 OSPF 10 3 192.168.2.2 Vlan20 127.0.0.0/8 Direct 0 0 127.0.0.1 InLoop0 127.0.0.0/32 Direct 0 0 127.0.0.1 InLoop0 127.0.0.1/32 Direct 0 0 127.0.0.1 InLoop0 127.255.255.255/32 Direct 0 0 127.0.0.1 InLoop0 192.168.2.0/24 Direct 0 0 192.168.2.1 Vlan20 192.168.2.0/32 Direct 0 0 192.168.2.1 Vlan20 192.168.2.1/32 Direct 0 0 127.0.0.1 InLoop0 192.168.2.255/32 Direct 0 0 192.168.2.1 Vlan20 192.168.3.0/24 OSPF 150 1 192.168.2.2 Vlan20 192.168.5.0/24 OSPF 150 1 192.168.2.2 Vlan20 224.0.0.0/4 Direct 0 0 0.0.0.0 NULL0 224.0.0.0/24 Direct 0 0 0.0.0.0 NULL0 255.255.255.255/32 Direct 0 0 127.0.0.1 InLoop0 VPN业务之间相互访问操作: 1、 CE-1的L0可以访问CE-2的L0和CE-3的L0,无法访问CE-1的L1和CE-2的L1。 ping -vpn-instance bangong -a 10.10.10.10 40.40.40.40 PING 40.40.40.40 (40.40.40.40) from 10.10.10.10: 56 data bytes, press CTRL\_C to break 56 bytes from 40.40.40.40: icmp\_seq=0 ttl=253 time=2.312 ms 56 bytes from 40.40.40.40: icmp\_seq=1 ttl=253 time=1.486 ms 56 bytes from 40.40.40.40: icmp\_seq=2 ttl=253 time=2.593 ms 56 bytes from 40.40.40.40: icmp\_seq=3 ttl=253 time=1.560 ms 56 bytes from 40.40.40.40: icmp\_seq=4 ttl=253 time=1.787 ms --- 40.40.40.40 ping statistics --- 5 packet(s) transmitted, 5 packet(s) received, 0.0% packet loss round-trip min/avg/max/std-dev = 1.486/1.948/2.593/0.433 ms ping -vpn-instance bangong -a 10.10.10.10 30.30.30.30 PING 30.30.30.30 (30.30.30.30) from 10.10.10.10: 56 data bytes, press CTRL\_C to break 56 bytes from 30.30.30.30: icmp\_seq=0 ttl=253 time=1.878 ms 56 bytes from 30.30.30.30: icmp\_seq=1 ttl=253 time=1.403 ms 56 bytes from 30.30.30.30: icmp\_seq=2 ttl=253 time=1.570 ms 56 bytes from 30.30.30.30: icmp\_seq=3 ttl=253 time=1.220 ms 56 bytes from 30.30.30.30: icmp\_seq=4 ttl=253 time=1.598 ms

--- 30.30.30.30 ping statistics ---

5 packet(s) transmitted, 5 packet(s) received, 0.0% packet loss round-trip min/avg/max/std-dev = 1.220/1.534/1.878/0.219 ms

Request time out Request time out Request time out Request time out Request time out

--- 20.20.20.20 ping statistics --- 5 packet(s) transmitted, 0 packet(s) received, 100.0% packet loss

ping -vpn-instance bangong -a 10.10.10.10 50.50.50.50 PING 50.50.50.50 (50.50.50.50) from 10.10.10.10: 56 data bytes, press CTRL\_C to break Request time out Request time out Request time out Request time out Request time out

--- 50.50.50.50 ping statistics --- 5 packet(s) transmitted, 0 packet(s) received, 100.0% packet loss

、CE-1的L1可以访问CE-2的L1和CE-3的L0,无法访问CE-1的L0和CE-2的L0。 ping -vpn-instance shengchan -a 20.20.20.20 50.50.50.50 PING 50.50.50.50 (50.50.50.50) from 20.20.20.20: 56 data bytes, press CTRL\_C to break bytes from 50.50.50.50: icmp\_seq=0 ttl=253 time=2.237 ms bytes from 50.50.50.50: icmp\_seq=1 ttl=253 time=1.429 ms bytes from 50.50.50.50: icmp\_seq=2 ttl=253 time=1.817 ms bytes from 50.50.50.50: icmp\_seq=3 ttl=253 time=1.463 ms bytes from 50.50.50.50: icmp\_seq=4 ttl=253 time=1.414 ms

--- 50.50.50.50 ping statistics ---

5 packet(s) transmitted, 5 packet(s) received, 0.0% packet loss round-trip min/avg/max/std-dev = 1.414/1.672/2.237/0.319 ms

ping -vpn-instance shengchan -a 20.20.20.20 30.30.30.30 PING 30.30.30.30 (30.30.30.30) from 20.20.20.20: 56 data bytes, press CTRL\_C to break bytes from 30.30.30.30: icmp\_seq=0 ttl=253 time=2.090 ms bytes from 30.30.30.30: icmp\_seq=1 ttl=253 time=1.211 ms bytes from 30.30.30.30: icmp\_seq=2 ttl=253 time=1.517 ms bytes from 30.30.30.30: icmp\_seq=3 ttl=253 time=1.284 ms bytes from 30.30.30.30: icmp\_seq=4 ttl=253 time=1.468 ms

--- 30.30.30.30 ping statistics ---

5 packet(s) transmitted, 5 packet(s) received, 0.0% packet loss round-trip min/avg/max/std-dev = 1.211/1.514/2.090/0.309 ms

ping -vpn-instance shengchan -a 20.20.20.20 10.10.10.10 PING 10.10.10.10 (10.10.10.10) from 20.20.20.20: 56 data bytes, press CTRL\_C to break Request time out Request time out Request time out Request time out Request time out

--- 10.10.10.10 ping statistics --- 5 packet(s) transmitted, 0 packet(s) received, 100.0% packet loss

ping -vpn-instance shengchan -a 20.20.20.20 40.40.40.40 PING 40.40.40.40 (40.40.40.40) from 20.20.20.20: 56 data bytes, press CTRL\_C to break Request time out Request time out Request time out Request time out Request time out

```
--- 40.40.40.40 ping statistics ---
5 packet(s) transmitted, 0 packet(s) received, 100.0% packet loss
五、配置关键点:
1、 S5820V2-52Q交换机上有两个风扇模块插槽,为了保证设备的正常散热,交换机上必须同时
  安装两个风扇模块(两个风扇模块的型号及风向标识必须一致),在交换机上没有安装风扇模
  块的情况下,禁止交换机上电运行。
2、 S5820V2-52Q交换机上,需保证风扇模块的风向与设备的期望风向一致(可以使用fan pref
  er-direction slot slot-number { power-to-port | port-to-power }调整), 否则设备会产
  生告警并发出较大噪声。
  dis fan
   Slot 1
     FAN 1
     State : Normal
     Wind Direction :Port-to-Power //两者需保持一致
     Prefer Wind Direction :Port-to-Power
     FAN<sub>2</sub>
     State : Normal
     Wind Direction :Port-to-Power //两者需保持一致
     Prefer Wind Direction :Port-to-Power
3、 由于本案例涉及到三个业务VPN互访的问题,请保证各个业务VPN中VPN-TARGET的配置正
  确。
4、 本案例在CE上使用了Loopback地址模拟客户终端。事实上,也可以使用真正的终端来完成
  实验,比如在CE-1的XGE1/0/1上串接一台PC (100.100.100.100/24), 并在CE-1设备上
  进行如下配置:
  #
  vlan 100
   #
  interface Vlan-interface100
   ip binding vpn-instance bangong
   ip address 100.100.100.1 255.255.255.0
   #
  interface Ten-GigabitEthernet1/0/1
   port access vlan 100
   #
  ospf 10 vpn-instance bangong
   vpn-instance-capability simple
   area 0.0.0.0
   network 10.10.10.10 0.0.0.0
   network 100.100.100.0 0.0.0.255 //在原有的配置上加上这条配置
   network 192.168.1.0 0.0.0.255
   #
  此时,该PC即成为办公业务VPN的终端。可以在PC上访问10.10.10.10/32、30.30.30.30/3
  2、40.40.40.40/32,但无法访问20.20.20.20/32、50.50.50.50/32。
5、 开始配置两台SR6604-X的IRF2时, 需保证两台设备工作在独立模式。可以通过chassis con
```
- vert mode irf/undo chassis convert mode命令使SR6604-X在IRF模式/独立运行模式切换 (切换后设备会重启)。 6、 本配置中使用了MPLS MCE技术,由S5820V2交换机作为MCE。配置MCE的OSPF功能时,
- 需配置vpn-instance-capability simple命令关闭OSPF实例的路由环路检测功能,否则,MC E不会接受PE发送过来的OSPF路由,导致路由丢失。